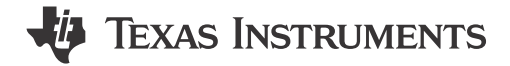

#### *Sahil Deshpande and Hareesh Janakiraman C2000 Microcontrollers*

#### **ABSTRACT**

C2000 Real-time MCUs feature three types of Controller Area Network (CAN) modules: eCAN, DCAN and MCAN. While eCAN and DCAN only support classic CAN, MCAN supports both classic CAN and CAN FD. Devices such as TMS320F2838xD, TMS320F2838xS, TMS320F28003x and TMS320F280015x feature both DCAN and MCAN modules. Some C2000 devices only feature the MCAN module since it supports both classic CAN and CAN FD. Although all of the aforementioned CAN modules are compliant with the CAN protocol standard, none of them are software-compatible with each other. Specifically, the DCAN and MCAN module employ a completely different architecture and hence, register and bit structure. This warrants a very different programming approach between the modules. This document is intended to ease the migration from DCAN to the MCAN module. It discusses the most common operations such as module initialization, bit-timing configuration, message RAM configuration, buffer and FIFO configuration, data transmission, reception (with filtering) and error handling. It explains how these operations are done in DCAN and MCAN modules. Code snippets are shown as warranted.

## **Table of Contents**

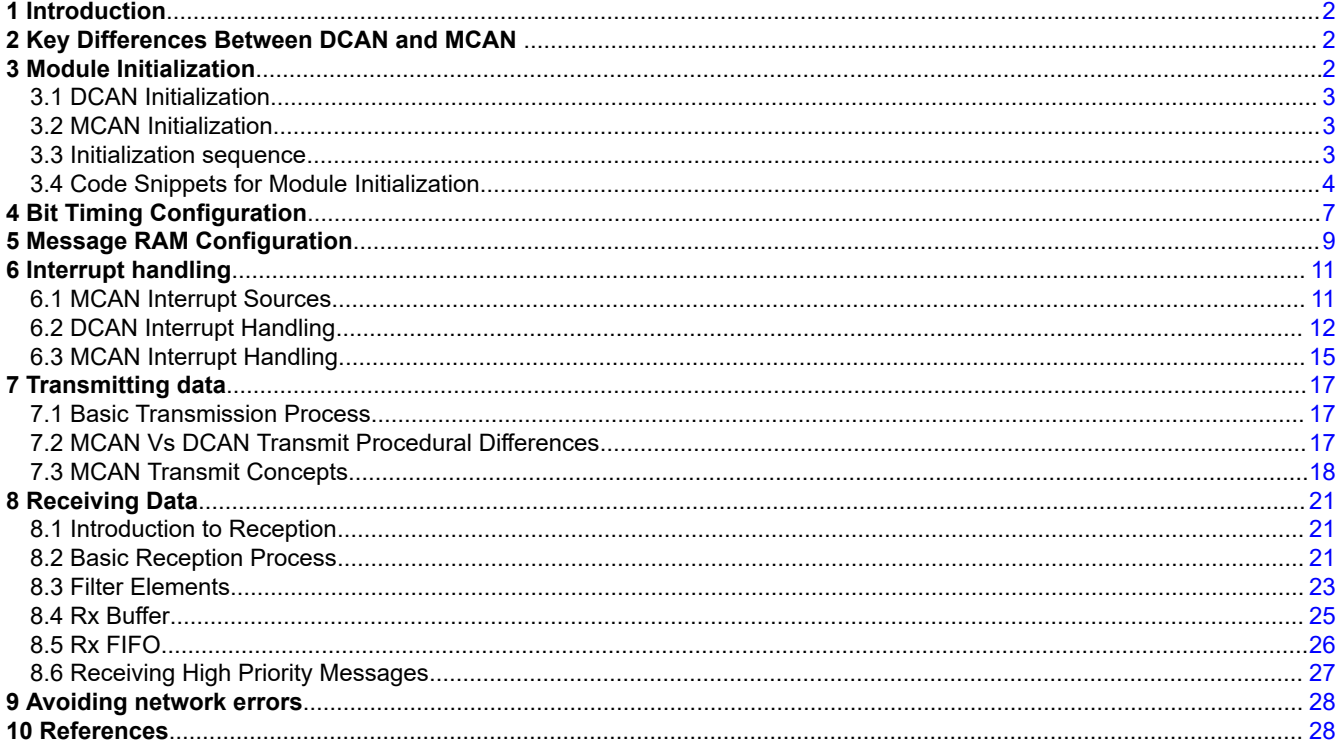

## **Trademarks**

All trademarks are the property of their respective owners.

<span id="page-1-0"></span>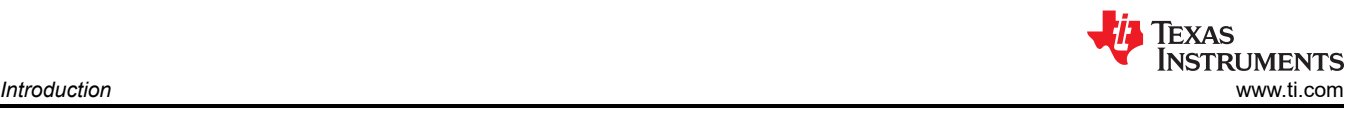

# **1 Introduction**

On any given device, C2000 MCUs have typically featured only one type of CAN module. For example, either eCAN or DCAN. When MCAN was introduced in the C2000 family, some MCUs featured both DCAN and MCAN. This necessitated the user to understand and program two completely different types of CAN modules. To eliminate this hardship, MCAN has been chosen as the CAN platform moving forward, since MCAN supports both classic CAN as well as CAN FD. This document lists the primary differences between the DCAN and MCAN modules. It then proceeds to highlight how common operations are done in both modules.

To determine which CAN module is featured in a given C2000 MCU, see [C2000 Real-time Control MCU](http://www.ti.com/lit/SPRU566) [Peripherals Guide.](http://www.ti.com/lit/SPRU566)

# **2 Key Differences Between DCAN and MCAN**

CAN FD offers two significant advantages over classic CAN:

- Faster bit-rate in the data-phase, increasing the overall throughput. An application can choose to transmit the entire frame at the same bit-rate by setting *CCCR.BRSE* = 0. This way, the application still takes advantage of the higher payload capability of CAN FD.
- Higher payload size (up to 64 bytes) compared to classic CAN (up to 8 bytes), reducing protocol overhead.

Note that the physical-layer requirements in terms of transceiver, bus termination and so forth is identical between Classic CAN and CAN FD. If higher bit-rates are desired for the data phase in CAN FD, then transceivers designed for such bit-rates must be used.

Table 2-1 highlights the key differences between the DCAN and MCAN modules from a usage and programming perspective.

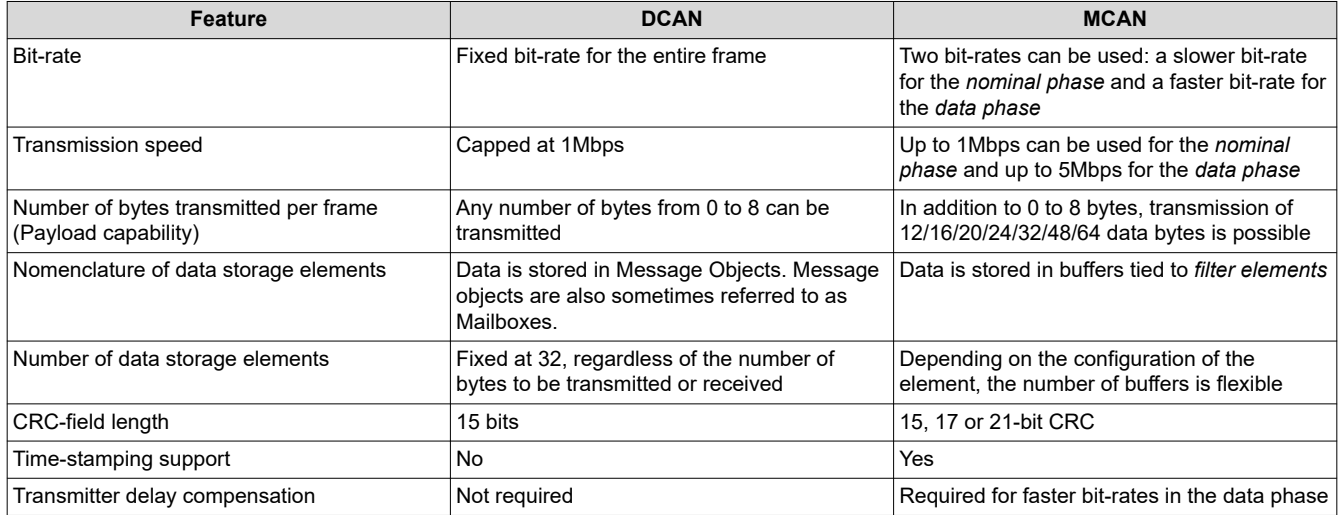

## **Table 2-1. DCAN and MCAN Feature Differences**

# **3 Module Initialization**

The first few initialization steps are identical for both DCAN and MCAN modules. The initialization mode is entered either by software (setting the *CAN\_CTL.INIT* and *MCAN\_CCCR.INIT* bits, respectively), by a hardware reset, by going to a bus-off state or in the case of MCAN, on the detection of an uncorrected bit error in the Message RAM. In this state, the message transfer is stopped, the CANTX output is driven recessive (high) and the error counters remain unchanged. Setting the *INIT* bit does not change any configuration registers.

To complete the software initialization, the *INIT* bit can be reset, and after an occurrence of a sequence of 11 recessive bits (Bus-idle state), communication can commence.

The step-by-step process for module initialization is shown below for each module.

<span id="page-2-0"></span>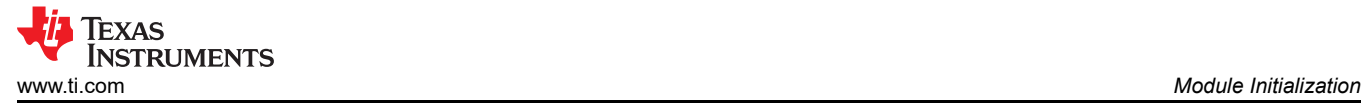

# **3.1 DCAN Initialization**

- 1. Initialize Message RAM
- 2. Configure bit-timing
- 3. Configure Message Objects (optional  $\rightarrow$  can also be done after initialization and while module is operational).

## **3.2 MCAN Initialization**

- 1. Configure Message RAM (See [Section 5](#page-8-0)).
- 2. Configure CAN mode (Classic CAN or CAN FD).
- 3. Configure bit-timing (See [Section 4](#page-6-0)).
- 4. Configure bit-rate switching (enable or disable).
- 5. Configure Filter Elements (optional → can also be done after initialization and while module is operational).

Note that the status registers related to Tx/Rx are reset on switching to *init* mode in MCAN.

## **3.3 Initialization sequence**

The individual steps for initialization of DCAN and MCAN modules, along with the key differences have been listed in Table 3-1:

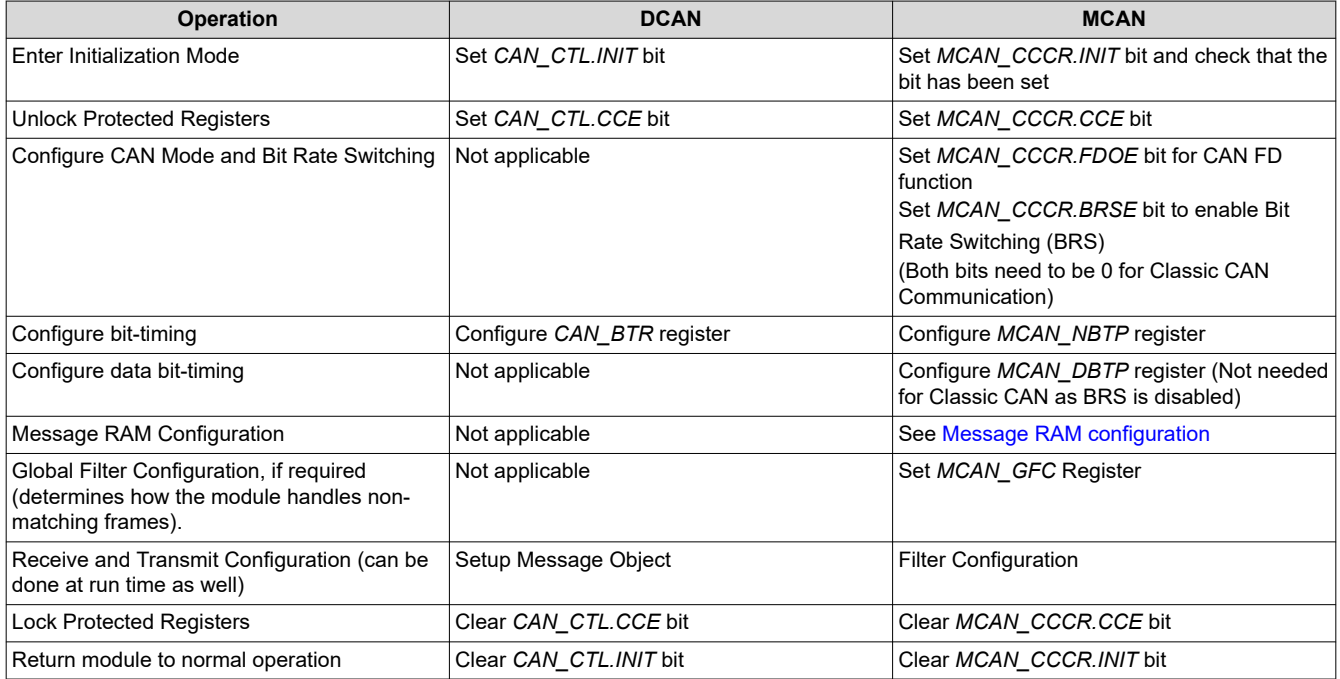

## **Table 3-1. DCAN/MCAN Initialization Sequence**

In addition to the steps shown above, for MCAN, the MCAN Clock Divider may need to be set up as part of the initialization process. This configuration is typically done via the AUXCLKDIVSEL register (refer to the devicespecific TRM to determine the register for clock division). For 120 MHz and 200 MHz devices, *C2000ware*  examples configure the MCAN bit-clock to 40 MHz. If an application desires a smaller time quanta (TQ), other configurations for the bit-clock are possible. However, the parameters for the Nominal and Data Bit Timings need to be changed accordingly. [Figure 3-1](#page-3-0) shows the initialization steps for DCAN. [Figure 3-2](#page-4-0), [Figure 3-3,](#page-5-0) and [Figure](#page-6-0)  [3-4](#page-6-0) show the initialization steps for MCAN.

# <span id="page-3-0"></span>**3.4 Code Snippets for Module Initialization**

Code snippets for module initialization is shown in the following figures.

```
1 main()
 2<sub>1</sub>3
       \prime\prime\overline{4}// Initialize device clock and peripherals
 5
       \prime\prime6
       Device init();
 \overline{7}8
       \prime\prime// Initialize GPIO and configure GPIO pins for CANTX/CANRX
 \mathbf{Q}10
       \prime\primeDevice_initGPIO();
11
1213^{\prime\prime}// Configuring the GPIOs for DCAN.
14
15
       \prime\primeGPIO setPinConfig(DEVICE GPIO CFG CANRXA);
16
17
       GPIO setPinConfig(DEVICE GPIO CFG CANTXA);
18
19
       \prime\prime// Initialize the CAN controller
20
21
       ^{\prime\prime}22
       CAN initModule(CANA BASE);
23
24
       ^{\prime\prime}25
       // Set up the CAN bus bit rate to 500 kbps
26
       \prime\prime27
       CAN setBitRate(CANA BASE, DEVICE SYSCLK FREQ, 500000, 16);
28
29
       \prime\prime// Initialize the transmit message object used for sending CAN messages.
30
31
       ^{\prime\prime}32
       CAN setupMessageObject(CANA BASE, TX MSG OBJ ID, 0x1,
33
                                    CAN MSG FRAME STD, CAN MSG OBJ TYPE TX, 0,
34
                                    CAN MSG OBJ NO FLAGS, MSG DATA LENGTH);
35
36
       ^{\prime\prime}37
       // Initialize the receive message object used for receiving CAN messages.
38
       ^{\prime\prime}39
       CAN setupMessageObject(CANA BASE, RX MSG OBJ ID, 0x1,
40
                                    CAN MSG FRAME STD, CAN MSG OBJ TYPE RX, 0,
41
                                    CAN_MSG_OBJ_NO_FLAGS, MSG_DATA_LENGTH);
42
43
       ^{\prime\prime}44
       // Start CAN module operations
45
       ^{\prime\prime}46
       CAN_startModule(CANA_BASE);
47 }
```
**Figure 3-1. DCAN Initialization**

```
1/72// Function Prototype.
 3/14 static void MCANConfig(void);
 5
 6 main()
 7{
 8
       \prime\prime// Initialize device clock and peripherals
 9
10
       \prime\primeDevice_init();
11
12
13\prime\prime// Initialize GPIO and unlock the GPIO configuration registers
14
15
       \frac{1}{2}16
       Device_initGPIO();
17
18
       \prime\prime19
       // Configuring the GPIOs for MCAN.
20
       ^{\prime\prime}21
       GPIO_setPinConfig(DEVICE_GPIO_CFG_MCANRXA);
22
       GPIO_setPinConfig(DEVICE_GPIO_CFG_MCANTXA);
23
       #ifdef F2838x
24
25
       \overline{II}// Allocate shared peripheral to C28x (Applicable only for 320F2838x)
26
27
       \prime\primeSysCtl_allocateSharedPeripheral(SYSCTL_PALLOCATE_MCAN_A,0x0U);
28
29
30
       ^{\prime\prime}// Configure the divisor for the MCAN bit-clock
31
32
       \overline{11}SysCtl_setMCANClk(SYSCTL_MCANCLK_DIV_5);
33
34
       #else
35
       ^{\prime\prime}36
       // Configure the divisor for the MCAN bit-clock
37
       ^{\prime\prime}38
       SysCtl_setMCANClk(SYSCTL_MCANCLK_DIV_3);
39
       #endif
40
41
       \prime\prime42
       // Configure MCAN (shown separately)
43
       ^{\prime\prime}44
       MCANConfig();
45}
```
#### **Figure 3-2. MCAN GPIO and Clock Initialization**

<span id="page-5-0"></span>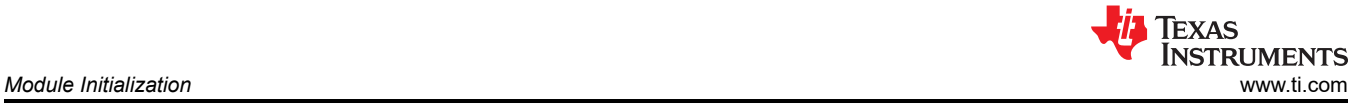

```
50 static void MCANConfig(void)
 51\{52
       MCAN InitParams initParams;
 53
       MCAN ConfigParams configParams;
 54
       MCAN MsgRAMConfigParams msgRAMConfigParams;
 55
       MCAN MsgRAMConfigParams
                                   msgRAMConfigParams;
 56
       MCAN BitTimingParams
                                    bitTimes;
 57
 58
       ^{\prime\prime}59
       // Initializing all structs to zero to prevent stray values
 60
       ^{\prime\prime}memset(&initParams, 0, sizeof(initParams));
 61
 62
       memset(&configParams, 0, sizeof(configParams));
 63
       memset(&msgRAMConfigParams, 0, sizeof(msgRAMConfigParams));
 64
       memset(&bitTimes, 0, sizeof(bitTimes));
 65
 66
       ^{\prime\prime}67
       // Initialize MCAN Init parameters.
       \frac{1}{2}68
                                      = 0x0U; // FD operation disabled.
 69
       initParams.fdMode
                                      = 0x0U; // Bit rate switching for
 70
       initParams.brsEnable
 71// transmissions disabled.
 72
       initParams.txpEnable
                                      = 0x0U; // Transmit pause disabled.
       initParams.darEnable
                                      = 0x1U; // Disable Automatic retransmission of
 73
 74
                                              // messages not transmitted successfully
 75
       initParams.tdcEnable
                                      = 0x1U; // Transmitter Delay Compensation is
 76
                                              // enabled.
                                      = 0xFFU;// Start value of the Message RAM
 77
       initParams.wdcPreload
 78
                                               // Watchdog Counter preload.
 79
 80
       ^{\prime\prime}81
       // Initialize MCAN Config parameters.
 82
       ^{\prime\prime}= 0x0U; // Normal CAN operation.
 83
       configParams.asmEnable
                                        = 0xFU; // Prescaler Value.
 84
       configParams.tsPrescalar
                                        = 0x0U; // Timestamp counter value.
       configParams.tsSelect
 85
 86
       configParams.timeoutSelect
                                        = MCAN_TIMEOUT_SELECT_CONT;
 87
       // Time-out counter source select.
                                        = 0xFFFFU; // Start value of the Timeout
 88
       configParams.timeoutPreload
 89
                                                    // Counter.
 90
       configParameters.timeoutCrtEnable = 0x0U; // Time-out Counter is disabled.configParams.filterConfig.rrfs = 0x1U; // Reject all remote frames with
 91
                                                 // 29-bit extended IDs.
 92
       configParams.filterConfig.rrfe = 0x1U; // Reject all remote frames with
 93
 94
                                                 // 11-bit standard IDs.
 95
       configParams.filterConfig.anfe = 0x2U; // Reject Non-Matching Frames Extended
 96
       configParams.filterConfig.anfs = 0x2U; // Reject Non-Matching Frames Standard
 97
       11************98
       // Message RAM Configuration Section Here
 99
       11*********100
101
       11************102
       // Bit Timing Configuration Section Here
103
       11**********104
```
## **Figure 3-3. MCAN Operating Mode and Global Filter Configuration**

```
107
        ^{\prime\prime}108
        // Wait for Memory initialization to be completed.
109
        \prime\prime110
        while(FALSE == MCAN.isMemInitDone(MCAMA DRIVER BASE));111
112
        \overline{II}113
        // Put MCAN in SW initialization mode.
114
        77
115
        MCAN setOpMode(MCANA DRIVER BASE, MCAN OPERATION MODE SW INIT);
116
117
        77
118
        // Wait till MCAN is not initialized.
119
        \prime\primewhile (MCAN OPERATION MODE SW INIT != MCAN getOpMode(MCANA DRIVER BASE));
120
121
122
        ^{\prime\prime}123
        // Initialize MCAN module.
124
        \prime\prime125
        MCAN init(MCANA DRIVER BASE, &initParams);
126
127
        II128
        // Configure MCAN module.
129
        П
130
        MCAN config(MCANA DRIVER BASE, &configParams);
131
132
        77
133
        // Configure Bit timings.
134
        \prime\prime135
        MCAN_setBitTime(MCANA_DRIVER_BASE, &bitTimes);
136
137
        \prime\prime138
        // Configure Message RAM Sections
139
        \prime\prime140
        MCAN_msgRAMConfig(MCANA_DRIVER_BASE, &msgRAMConfigParams);
141
142
        \prime\prime143
        // Take MCAN out of the SW initialization mode
144
        ^{\prime\prime}145
        MCAN setOpMode(MCANA DRIVER BASE, MCAN OPERATION MODE NORMAL);
146
        while (MCAN OPERATION MODE NORMAL != MCAN getOpMode(MCANA DRIVER BASE));
147
```
#### **Figure 3-4. MCAN Initialization completion**

# **4 Bit Timing Configuration**

Bit timing configuration differs between classic CAN and CAN FD. The process is *relatively* easier in classic CAN, since the bit-rate is the same for the entire frame. However, in CAN FD, two different bit-rates can be used: a slower "nominal" bit-rate and a faster "data" bit-rate. In the MCAN module, these two bit-rates are configured by writing to the *MCAN\_NBTP* and *MCAN\_DBTP* registers respectively during the module initialization. Note that an application can choose to only take advantage of the higher number of data bytes per frame that can be transmitted in CAN FD and use the same bit-rate for the entire frame. The faster bit-rate for the data phase also warrants Transmitter Delay Compensation (TDC) without which bit errors can occur. Below is an example for calculating bit-timing parameters:

#### **Example 1**

Assume the following parameters are desired with a CAN module clock of 200 MHz:

Nominal bit-rate = 500kbps, Data bit-rate = 2Mbps.

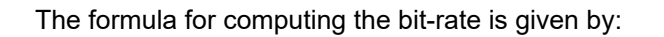

$$
Bit - rate = \frac{CAN \text{ module clock}}{\text{Bit} - \text{rate prescaler} \times \text{Bit} - \text{time}}
$$
\n(1)

**STRUMENTS** 

Iexas

For a nominal bit-rate of 500kbps, the product of *Bit-rate prescaler x Bit-time* must be equal to 400. This can be achieved with multiple combinations of the prescaler and bit-time, as long as the rules laid out by the CAN protocol are not violated. For example, a prescaler of 20 and a bit-time of 20 TQ can be chosen. A prescaler of 20 (NBRP<sub>reg</sub> = 19) yields a bit-clock of 10 MHz with a resultant time-quanta (TQ) of 100 ns. A bit-time of 20 TQ can be achieved with multiple combinations for TSEG1 and TSEG2 resulting in varying sample-points (SP).

Bit-time = (NTSEG1<sub>reg</sub> + 1) + (NTSEG2<sub>reg</sub> + 1) + 1, where NTSEG1<sub>reg</sub> and NTSEG2<sub>reg</sub> represent the actual values written into *MCAN\_NBTP.NTSEG1* and *MCAN\_NBTP.NTSEG2* bit-fields respectively. If TSEG1 is chosen to be 16 (NTSEG1<sub>reg</sub> = 15) and TSEG2 is chosen to be 4 (NTSEG2<sub>reg</sub> =3), those values yield a sampling-point of 80%. By adjusting the TSEG1 and TSEG2 values, the sampling-point can be moved within the bit-time based on the network parameters.

Similar calculation is used for data bit-rate of 2Mbps. For a data bit-rate of 2Mbps, the product of *Bit-rate prescaler x Bit-time* must be equal to 100. This can be achieved with multiple combinations of the prescaler and bit-time, as long as the rules laid out by the CAN protocol are not violated. For example, a prescaler of 5 and a bit-time of 20 TQ can be chosen. A prescaler of 5 (DBRP<sub>req</sub> = 4) yields a bit-clock of 40 MHz with a resultant time-quanta (TQ) of 25ns. A bit-time of 20 TQ can be achieved with multiple combinations for TSEG1 and TSEG2 resulting in varying sample-points (SP).

Bit-time =  $(DTSEG_{req} + 1) + (DTSEG_{req} + 1) + 1$ , where DTSEG1<sub>req</sub> and DTSEG1<sub>req</sub> represent the actual values written into *MCAN\_DBTP.DTSEG1* and *MCAN\_DBTP.DTSEG2* bit-fields respectively. If TSEG1 is chosen to be 16 (DTSEG1<sub>req</sub> = 15) and TSEG2 is chosen to be 4 (NTSEG2<sub>req</sub> =3), those values yield a sampling-point of 80%. By adjusting the TSEG1 and TSEG2 values, the sampling-point can be moved within the bit-time based on the network parameters.

```
\mathbf 1\prime\prime// Initialize bit timings.
 \overline{2}3
      IIbitTimes.nomRatePrescalar = 0xBU; // Nominal Baud Rate Pre-scaler
 4
 5
      bitTimes.nomTimeSeq1 = 0x2U; // Nominal Time segment before SP= 0x0U; // Nominal Time segment after SP
 6
      bitTimes.nomTimeSeg2
 \overline{7}bitTimes.nomSynchJumpWidth = 0x0U; // Nominal SJW
      bitTimes.dataRatePrescalar = 0x1U; // Data Baud Rate Pre-scaler
 8
 9
      bitTimes.dataTimeSeg1
                                   = \thetaxAU; // Data Time segment before SP
10
      bitTimes.dataTimeSeg2
                                   = 0x2U; // Data Time segment after SP
      bitTimes.dataSynchJumpWidth = 0x2U; // Data SJW
11
12// The above is just an illustrative example. You must compute the timing values
13
      // based on your network paramters such as oscillator accuracy, propagation delay
14
      // introduced by the transceivers and the bus.
15
16
```
## **Figure 4-1. MCAN Bit-timing Configuration**

<span id="page-8-0"></span>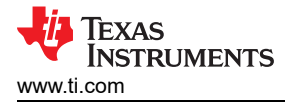

# **5 Message RAM Configuration**

In DCAN, Message RAM can only be accessed by the Message Handler. The *Driverlib* APIs interact with the Message Interface (IFx) registers which carry out the read or write operations with the Message RAM. In MCAN, *Driverlib* APIs can be used to carry out the read or write operations with the Message RAM directly.

The Message RAM is structured differently in MCAN as compared to DCAN. In DCAN, the number of message objects in the Message RAM is fixed at 32 and each message object can be configured for either transmit or receive operation.

However, in MCAN, Message RAM can be configured to have the following sections:

- **Standard Filter Element**
- **Extended Filter Element**
- **Rx Buffer**
- Rx FIFO
- Tx Buffer
- Tx FIFO or Tx Queue
- **Tx Event FIFO**

The design of MCAN Message RAM offers tremendous flexibility, enabling allocation of the available memory to each of the sections mentioned above based on the application needs. The sections can be ordered in any manner and the unused sections can be allocated zero memory. Note that Message RAM size can vary from one device to another. Refer the device-specific data sheet for more information.

Message RAM configuration involves defining the following:

- Starting address for every section used.
- The number of elements in each section.
- The size of the elements which is different for different size of data packets as can be seen in Table 5-1 (Filter Elements and Tx Event FIFO have fixed sizes).

These values are written to specific registers and are subsequently used by both the Message Handler and *Driverlib* APIs to interact with the Message RAM. Hence, Message RAM configuration is a crucial step for MCAN during module initialization, while such configuration is not required in DCAN. The MCAN module addresses the Message RAM in 32-bit words. Consequently, all sections are of sizes that are multiples of 32-bit words.

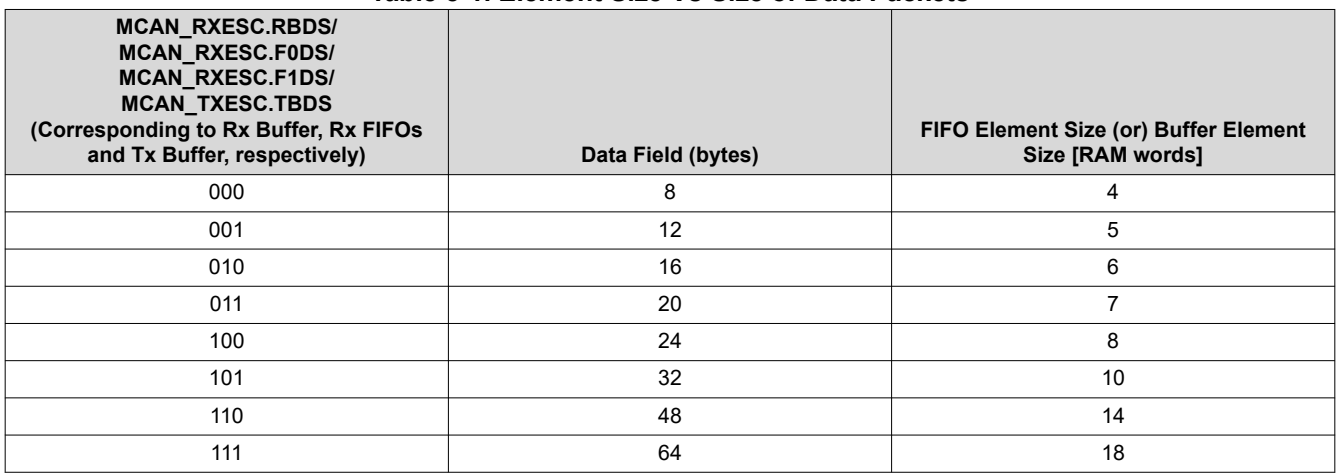

#### **Table 5-1. Element Size Vs Size of Data Packets**

Macros are available in *C2000ware* examples which automatically calculate the starting address for each section when the number and size of elements are set by the user. This configuration can be successfully utilized in any application. Multiple valid configurations are possible and there is not a single "correct" configuration. Note that the MCAN module does not check for invalid configurations. It is the responsibility of the user to verify that sections do not overlap each other or exceed the available RAM.

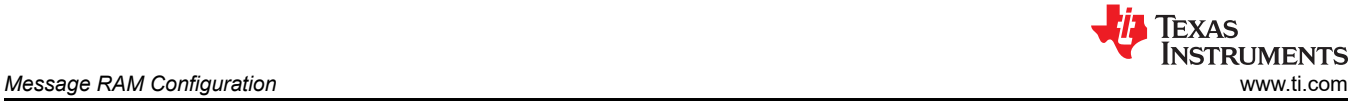

27 #define MCAN\_TX\_EVENT\_START\_ADDR

29

28

 $1/7$ 2// Defines  $311$ 977<br>
4 #define MCAN\_EXT\_ID\_FILTER\_NUM<br>
5 #define MCAN\_EXT\_ID\_FILTER\_NUM<br>
6 #define MCAN\_FIFO\_0\_NUM<br>
7 #define MCAN\_FIFO\_0\_RLEM\_SIZE<br>
7 #define MCAN\_FIFO\_0\_RLEM\_SIZE  $(10)$  $(80)$ (su) (MCAN\_ELEM\_SIZE\_64BYTES) 8#define MCAN\_FIFO\_1\_NUM  $(100)$ 9 #define McAN\_FIFO\_1\_ELEM\_SIZE<br>10 #define McAN\_RX\_BUFF\_NUM<br>11 #define McAN\_RX\_BUFF\_ELEM\_SIZE<br>12 #define McAN\_TX\_BUFF\_SIZE (MCAN\_ELEM\_SIZE\_64BYTES)  $(100)$ (MCAN\_ELEM\_SIZE\_64BYTES)  $(10U)$ 13 #define MCAN\_TX\_FQ\_SIZE<br>14 #define MCAN\_TX\_BUFF\_ELEM\_SIZE (0U)<br>(MCAN\_ELEM\_SIZE\_64BYTES) 15 #define MCAN\_TX\_EVENT\_SIZE  $(10U)$  $\overline{16}$  $171/$ 18// Defining Starting Addresses for Message RAM Sections, 19// (Calculated from Macros based on User defined configuration above)<br>20// 20//<br>
21 #define MCAN\_EXT\_ID\_FILT\_START\_ADDR<br>
22 #define MCAN\_EXT\_ID\_FILT\_START\_ADDR<br>
23 #define MCAN\_FIFO\_0\_START\_ADDR<br>
24 #define MCAN\_FIFO\_1\_START\_ADDR<br>
25 #define MCAN\_RX\_BUFF\_START\_ADDR<br>
26 #define MCAN\_RX\_BUFF\_START\_  $(0x0U)$ 

```
(MORO) TO FILT START ADDR + ((MCAN STD_ID_FILTER_NUM * MCANSS_STD_ID_FILTER_SIZE_WORDS * 4U)))<br>(MCAN_EXT_ID_FILT_START_ADDR + ((MCAN_EXT_ID_FILTER_NUM * MCANSS_EXT_ID_FILTER_SIZE_WORDS * 4U)))<br>(MCAN_FIFO_0_START_ADDR + (MC
```
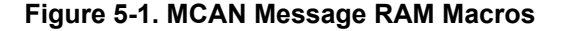

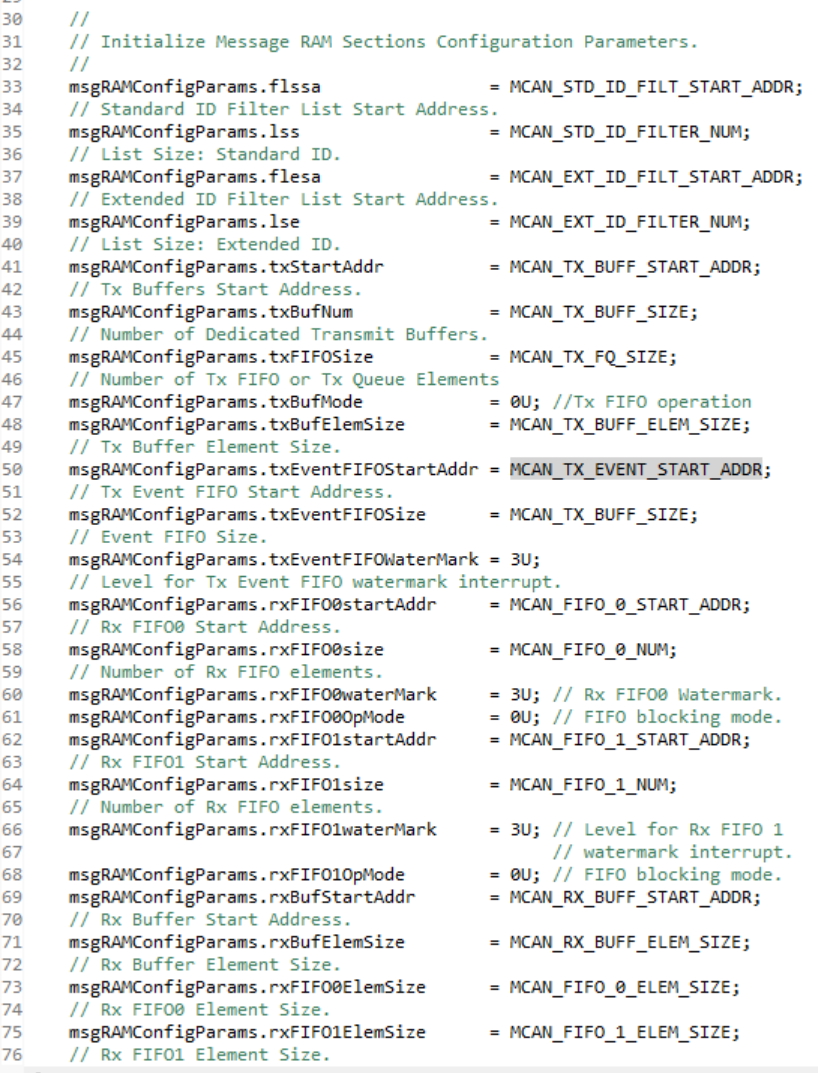

#### **Figure 5-2. MCAN Message RAM Initialization**

<span id="page-10-0"></span>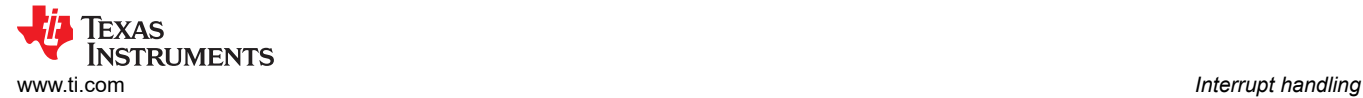

# **6 Interrupt handling**

From a CPU level (PIE, IFR and INTM), interrupt handling is identical between DCAN and MCAN. However, interrupt handling differs significantly at the module level. Table 6-1 summarizes the basic differences in interrupt handling between DCAN and MCAN modules:

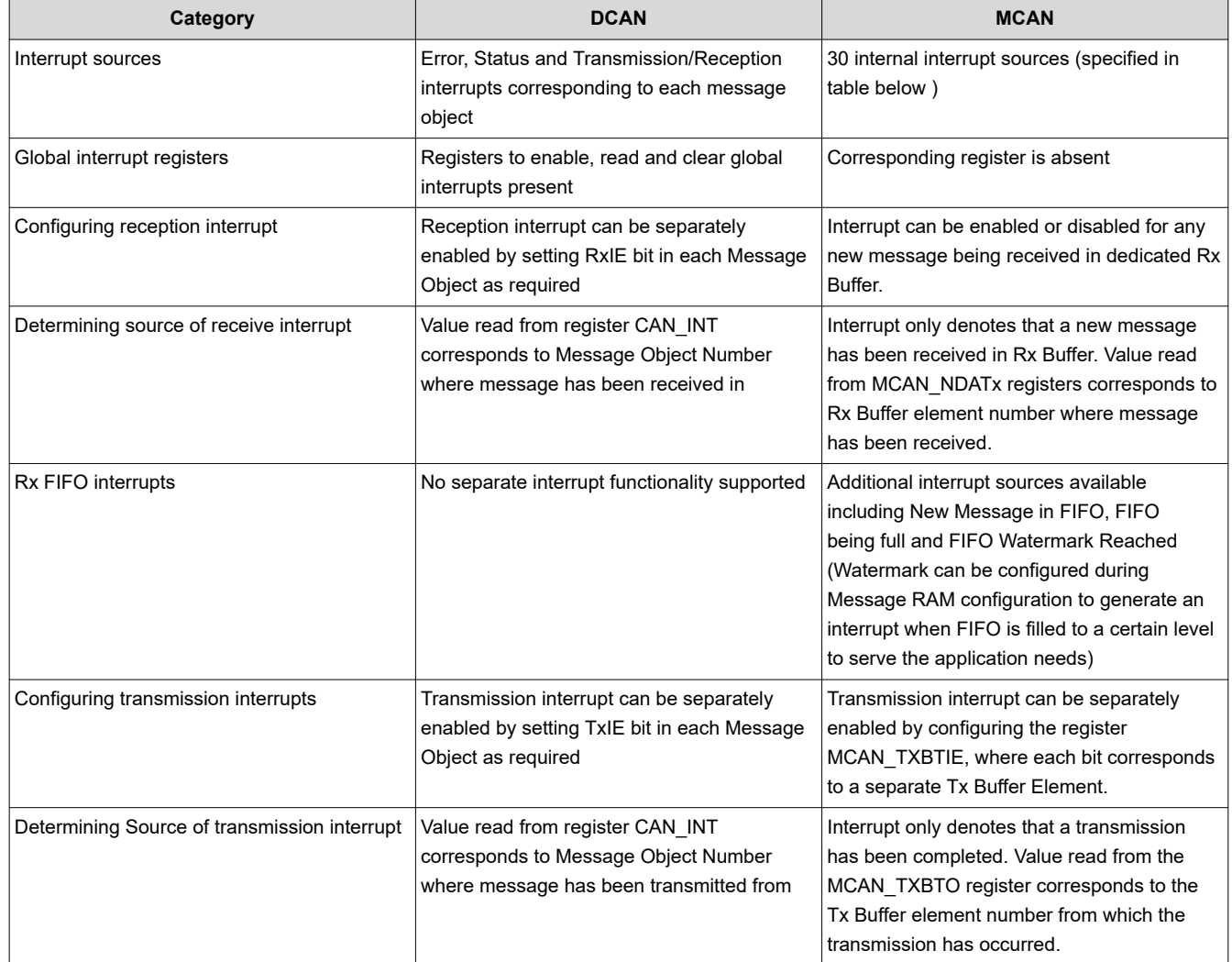

## **Table 6-1. Interrupt Handling in DCAN and MCAN**

## **6.1 MCAN Interrupt Sources**

The different interrupt sources for MCAN have been documented in Table 6-2:

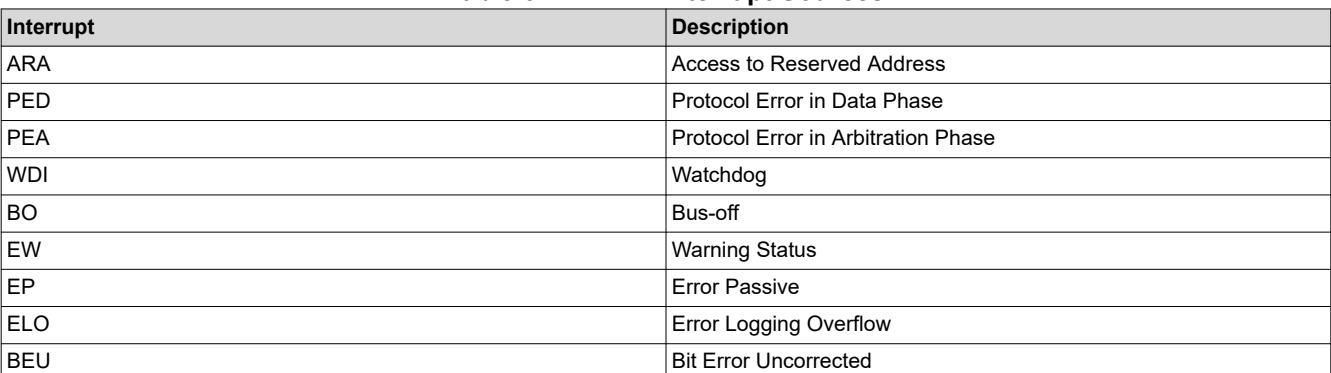

#### **Table 6-2. MCAN Interrupt Sources**

<span id="page-11-0"></span>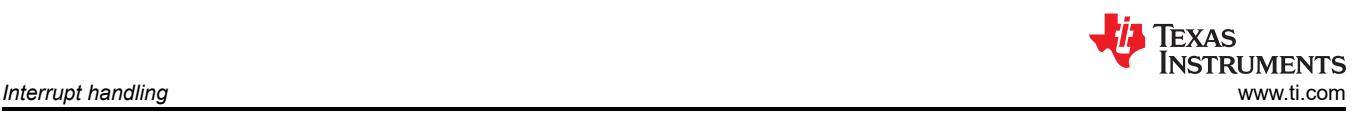

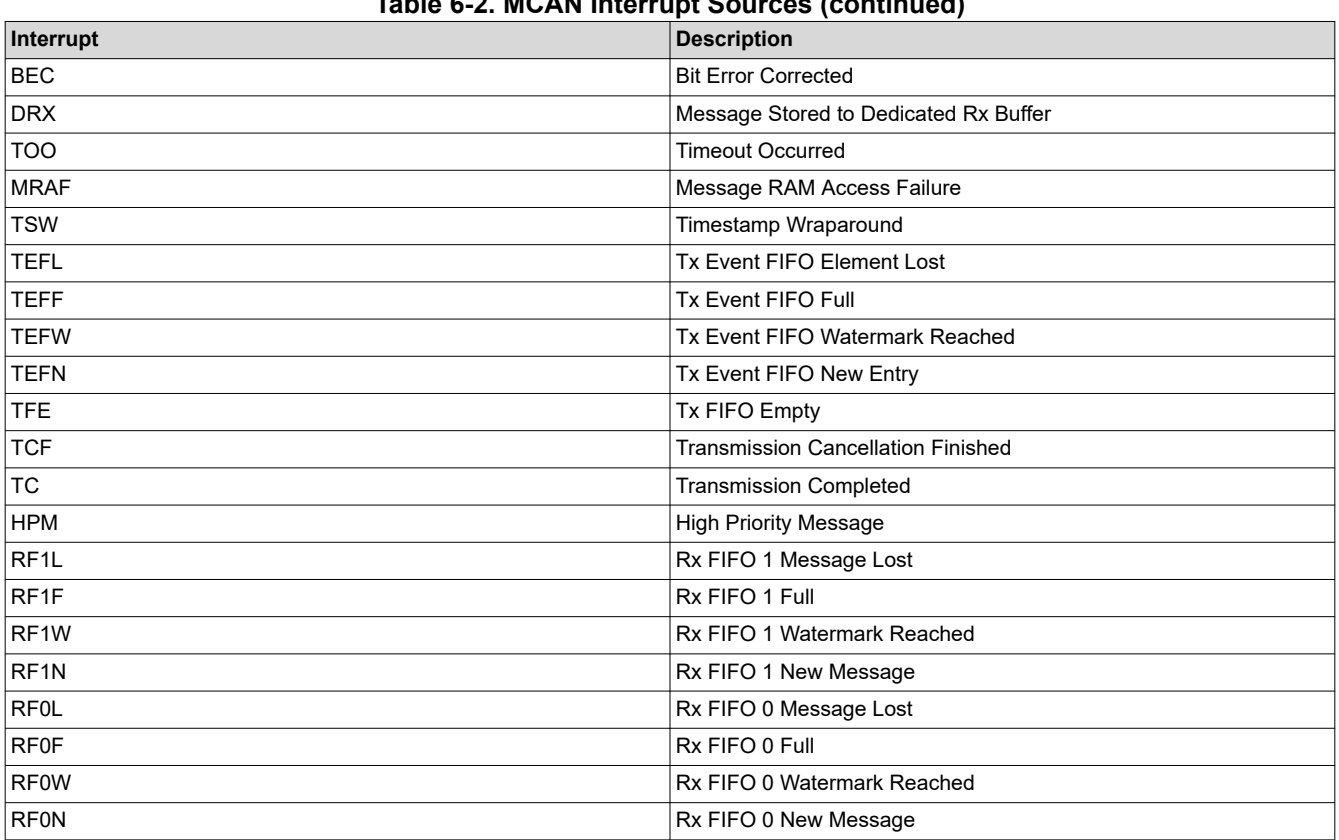

**Table 6-2. MCAN Interrupt Sources (continued)**

## **6.2 DCAN Interrupt Handling**

## **Device-level Interrupt Configurations:**

- 1. Initialize PIE and PIE Vector Table. Enable Global and Real-time Interrupts.
- 2. Configure the interrupt handler in the PIE Vector Table. Enable interrupt in the interrupt controller.

## **Module-level Interrupt Configurations**

- 1. Enable Error and Status interrupts, using the CAN Control Register (CAN\_CTL). Enable Message Object interrupts while setting up Message Objects individually.
- 2. Select interrupt line where each message object interrupt is to be routed using the register (CAN\_IP\_MUX21), where each bit corresponds to a single message object.
- 3. Interrupt Service Routine (ISR) : Read Interrupt Register (CAN\_INT) to determine the source of the interrupt (status/error/particular message object). Clear the Interrupt by writing to CAN Error and Status Register (CAN\_ES) or by clearing the *IntPnd* bit in the corresponding Message Object. Clear the Global Interrupt Flag for the corresponding Interrupt Line.
- 4. Acknowledge the interrupt via PIEACK.

Texas **INSTRUMENTS** [www.ti.com](https://www.ti.com) *Interrupt handling*

```
1/2// Function Prototypes
 3/14 interrupt void canISR(void);
5
6 {
 \overline{7}\prime\prime// Initialize PIE and clear PIE registers. Disables CPU interrupts.
 8
9
       \prime\prime10
      Interrupt_initModule();
11
12\frac{1}{2}13
       // Initialize the PIE vector table with pointers to the shell Interrupt
      // Service Routines (ISR).
14
15
      \prime\prime16
      Interrupt_initVectorTable();
17
       // Enable Global Interrupt (INTM) and realtime interrupt (DBGM)
18
19
       \prime\prime20
       EINT;
21
       ERTM;
22
      // Interrupts that are used in this example are re-mapped to
23
       // ISR functions found within this file.
24
       // This registers the interrupt handler in PIE vector table.
25
26
       \prime\prime27
       Interrupt_register(INT_CANA0,&canaISR);
28
29
       \prime\prime// Enable the CAN-A interrupt signal
30
31
      II32
       Interrupt_enable(INT_CANA0);
33
34
       ^{\prime\prime}35
       // Enable interrupts on the CAN A peripheral. (error, status, line 0/1)
36
       ^{\prime\prime}CAN_enableInterrupt(CANA_BASE, CAN_INT_IE0 | CAN_INT_ERROR |
37
38
                        CAN_INT_STATUS);
39
       // Enable Global Interrupt for corresponding interrupt line
40
41
      CAN_enableGlobalInterrupt(CANA_BASE, CAN_GLOBAL_INT_CANINT0);
42
43
44
       ^{\prime\prime}45
      // Transmit/Receive Interrupt enabled during setup Message object Function
46
      \prime\primeCAN_setupMessageObject(CANA_BASE, TX_MSG_OBJ_ID, 0x15555555,
47
                                CAN MSG FRAME EXT, CAN MSG OBJ TYPE TX, 0,
48
                                CAN_MSG_OBJ_TX_INT_ENABLE, MSG_DATA_LENGTH);
49
50
51
       // Select Interrupt Line for each mailbox
52
       II53
      CAN_setInterruptMux(CANA_BASE, mux);
54
55 }
```
#### **Figure 6-1. DCAN Interrupt Initialization**

```
57/1/58 // CAN A ISR - The interrupt service routine called when a CAN interrupt is
                   triggered on CAN module A.
 59//60/61 interrupt void
 62 canaISR(void)
 63<sub>5</sub>64
       uint32_t_status;
 65
       // Read the CAN-A interrupt status to find the cause of the interrupt
 66
 67
 68
        status = CAN getInterruptCause(CANA BASE);
 69
       // If the cause is a controller status interrupt, then get the status
 70
 71if(status == CAN INT INTOID STATUS)// Read the controller status.
 72
 73
        €
 74
            status = CAN_getStatus(CANA_BASE);
 75
 76
            // Check to see if an error occurred.
 77
 78
            if(((status & \sim(CAN STATUS TXOK))) := CAN STATUS LEC MSK) 8879
               ((status & ~(CAN_STATUS_TXOK)) != CAN_STATUS_LEC_NONE))
 80
            €
 81
                errorFlag = 1;// Set a flag to indicate some errors may have occurred.
 82
            3
 83
        ł
 84
       else if(status == TX MSG OBJ ID)85
        €
 86
            // Transmit Message handling will go here
 87
            CAN_clearInterruptStatus(CANA_BASE, TX_MSG_OBJ_ID); // Clear the message object interrupt
 88
 89
        Y
       else if(status == RX MSG OBJID)90
 91
        €
            // Receive message handling will go here
 92
 93
            CAN_clearInterruptStatus(CANA_BASE, RX_MSG_OBJ_ID); // Clear the message object interrupt
 94
 95
        ł
 96
 97
       else
 98
        €
 99
            ^{\prime\prime}// Spurious interrupt handling can go here.
100
101
            \prime\prime102
        ł
103
104
        77
105
       // Clear the global interrupt flag for the CAN interrupt line
106
       \prime\prime107
       CAN_clearGlobalInterruptStatus(CANA_BASE, CAN_GLOBAL_INT_CANINT0);
108
109
        77
110
       // Acknowledge this interrupt located in group 9
111
        ^{\prime\prime}Interrupt_clearACKGroup(INTERRUPT_ACK_GROUP9);
112
|113|
```
# **Figure 6-2. DCAN Interrupt handling**

<span id="page-14-0"></span>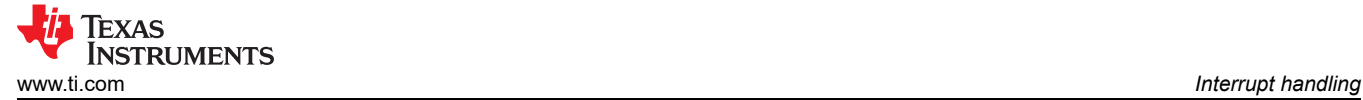

## **6.3 MCAN Interrupt Handling**

#### **Device-level Interrupt Configurations:**

- 1. Initialize PIE and PIE Vector Table. Enable Global and Real-time Interrupts.
- 2. Configure the interrupt handler in the PIE Vector Table. Enable interrupt in the interrupt controller.

#### **Module-level Interrupt Configurations**

- 1. Enable interrupt sources using the register (MCAN\_IR), where each bit corresponds to a single interrupt source. Enable interrupt lines as required using the register (MCAN ILE).
- 2. Select interrupt lines where interrupt source is to be routed using the register (MCAN\_ILS), where each bit corresponds to a single interrupt source.
- 3. Interrupt Service Routine (ISR) : Read Interrupt Register (MCAN\_IR) to determine the source of the interrupt (any of the 30 individual interrupt sources). Clear the interrupt by writing to the same register. Clear the interrupt line by writing to the register (MCANSS\_EOI).
- 4. Acknowledge the interrupt via PIEACK.

 $\mathbf{I}$ 

```
2113// Function Prototype.
 4115 static void MCANIntrConfig(void):
 6 _interrupt void MCANIntr1ISR(void);
 8\{\overline{9}10<sub>o</sub>// ISR Configuration.
11\frac{1}{2}12MCANIntrConfig();
13
14// Enable Interrupts.
15
      // (interrupts can be enabled individually by modifying the second parameter)
16
       \prime\prime17
      MCAN_enableIntr(MCANA_DRIVER_BASE, MCAN_INTR_MASK_ALL, 1U);
18
19
       \overline{11}20
       // Select Interrupt Line.
21// (interrupt line can be individually chosen for each interrupt source)
       \overline{11}22
23
      MCAN_selectIntrLine(MCANA_DRIVER_BASE, MCAN_INTR_MASK_ALL, MCAN_INTR_LINE_NUM_1);
24
25
       \prime26
      // Enable Interrupt Line.
27
       \prime\primeMCAN_enableIntrLine(MCANA_DRIVER_BASE, MCAN_INTR_LINE_NUM_1, 1U);
28
29
30
       ^{\prime\prime}// Enable Transmission interrupt.
31// (Needs to be done individually for each Tx Buffer Element)
32
33
      // (Additionally, transmission related interrupt sources will need to be enabled above,
34
      // as desired by application)
35
      MCAN_txBufTransIntrEnable(MCANA_DRIVER_BASE, 1U, 1U);
36}
37
38/39 // This function will configure X-BAR for MCAN interrupts.
40/141 static void MCANIntrConfig(void)
42\{43
44Interrupt_initModule();
45
       Interrupt_initVectorTable();
46
47
       Interrupt_register(INT_MCANA_1,&MCANIntr1ISR);
48
       Interrupt_enable(INT_MCANA_1);
49
50
       Interrupt_enableGlobal();
51 }
```
#### **Figure 6-3. MCAN Interrupt Initialization**

#### **IEXAS STRUMENTS** *Interrupt handling* [www.ti.com](https://www.ti.com)

 $53//$  $54/1$ This is Interrupt Service Routine for MCAN interrupt 1.  $55//$ 56 interrupt void MCANIntr1ISR(void)  $57$ 58 uint32\_t intrStatus; 59 intrStatus = MCAN getIntrStatus(MCANA DRIVER BASE); 60 61 // Clearing the corresponding interrupt line 62 63 HW\_WR\_FIELD32(MCANA\_DRIVER\_BASE + MCAN\_MCANSS\_EOI, MCAN\_MCANSS\_EOI, 0x2); 64 65 66 // Clear the interrupt Status. 67  $\prime\prime$ 68 MCAN clearIntrStatus(MCANA DRIVER BASE, intrStatus); 69 70  $^{\prime\prime}$  $71$ // Check to see if the interrupt is caused by // reception of new message in dedicated Rx Buffer 72 73  $\prime$ if((MCAN\_INTR\_SRC\_DEDICATED\_RX\_BUFF\_MSG & intrStatus) == MCAN\_INTR\_SRC\_DEDICATED\_RX\_BUFF\_MSG) 74 75  $\{$ 76  $\prime$ 77 // Receive Message Handling will go here 78 } ĨΙ 79 // Check to see if the interrupt is caused by 80 reception of new message in Rx FIFO 1 81  $\frac{1}{2}$ 82  $\frac{1}{2}$ 83 if((MCAN\_INTR\_SRC\_RX\_FIFO1\_NEW\_MSG & intrStatus) == MCAN\_INTR\_SRC\_RX\_FIFO1\_NEW\_MSG) 84 € 85 // Receive Message Handling will go here 86 87 ł  $\bar{H}$ 88 89  $^{\prime\prime}$ Check to see if the interrupt is caused by 90  $\prime\prime$ completion of transmission of message 91  $^{\prime\prime}$ 92 if((MCAN\_INTR\_SRC\_TRANS\_COMPLETE & intrStatus) == MCAN\_INTR\_SRC\_TRANS\_COMPLETE) 93 € 94 95 // Transmit Message Handling will go here 96 } 97  $\frac{1}{2}$ 98 // Similar logic can be implemented to check for other interrupt sources and determine 99 the actions based on the needs of the application  $\prime\prime$ 100  $^{\prime\prime}$ 101 102 // Acknowledge this interrupt located in group 9 103  $\prime\prime$ Interrupt\_clearACKGroup(INTERRUPT\_ACK\_GROUP9); 104 105 }

**Figure 6-4. MCAN Interrupt Handling**

<span id="page-16-0"></span>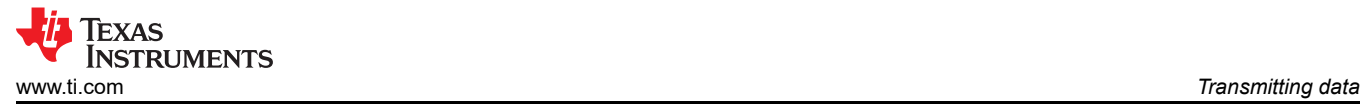

The overall transmission process is largely identical between DCAN and MCAN modules. The differences stem primarily from how the Message RAM is laid out and utilized. Also, MCAN frames can be longer and employ two different bit-rates. Once configured appropriately, the module takes care of bit-rate switching and handling the larger payload. No code intervention is needed at that point.

# **7.1 Basic Transmission Process**

This section outlines the flow including the actions required and the registers involved in the process of transmitting a frame using DCAN and MCAN.

# **7.1.1 Transmission with DCAN**

- 1. Setup a transmit Message Object.
- 2. Write to the IFx registers which in turn writes the Message ID (ARBID), DLC and data to the Message Object (and update Message ID, if warranted).
- 3. Set *TXRQST* bit in the IFx register (*CAN\_IFxCMD*) to signal that Message Object is ready for transmission.
- 4. When bus is idle, Message Handler parses Message Objects ready for transmission and transmits the highest priority Message available.

## **7.1.2 Transmission with MCAN**

- 1. Initialize Transmit Buffer Element (defined as a structure).
- 2. Write Tx Message to Message RAM.
- 3. Set the bit corresponding to the Tx Buffer Element Number in the *MCAN\_TXBAR* register (each bit represents a separate buffer element) to signal that message is ready for transmission.
- 4. When bus is idle, Message Handler parses Buffer Elements ready for transmission and transmits the highest priority Message available.

# **7.2 MCAN Vs DCAN Transmit Procedural Differences**

Although the conceptual procedure for transmission is largely identical for DCAN and MCAN, Table 7-1 captures the key differences between both modules:

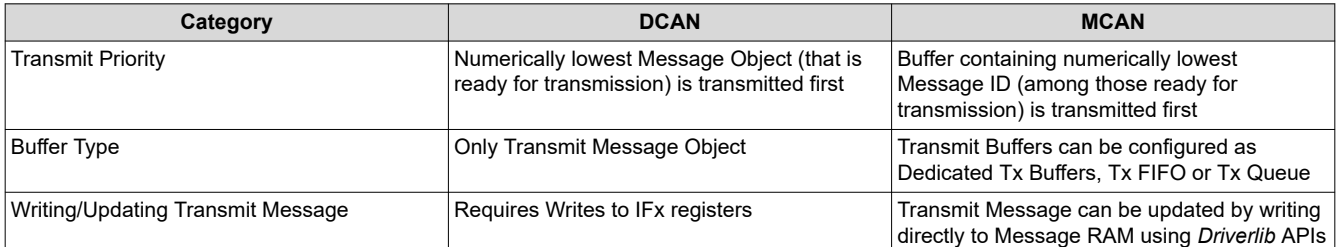

## **Table 7-1. MCAN Vs DCAN Transmit Procedure**

<span id="page-17-0"></span>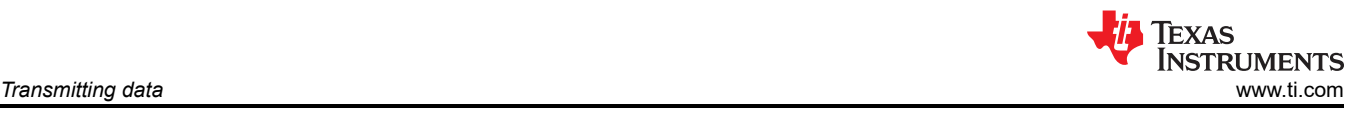

```
1/2// Defines
 3/14 #define MSG DATA LENGTH
                                 4
 5#define TX MSG OBJ ID
                                 1
 6
 \overline{7}uint16 t txMsgData[4];
 8
 9
       ^{\prime\prime}// Initialize the transmit message object used for sending CAN messages.
10
11
       // Message Object Parameters:
              Message Object ID Number: 1
12\frac{1}{2}13
      \overline{II}Message Identifier: 0x1
               Message Frame: Standard
14
      \frac{1}{2}15
      \frac{1}{2}Message Type: Transmit
                Message ID Mask: 0x0
16
       \frac{1}{2}17
       \overline{H}Message Object Flags: Transmit Interrupt
18
                Message Data Length: 4 Bytes
       ^{\prime\prime}19
       \prime\prime20
       CAN setupMessageObject(CANA BASE, TX MSG OBJ ID, 0x1, CAN MSG FRAME STD,
21
                                 CAN MSG OBJ TYPE TX, 0, CAN MSG OBJ TX INT ENABLE,
                                 MSG_DATA_LENGTH);
22
23
24
       ^{\prime\prime}25
       // Initialize the transmit message object data buffer to be sent
26
       \prime\prime27
       txMsgData[0] = 0x12;28
       txMsgData[1] = 0x34;29
       txMsgData[2] = 0x56;30
       txMsgData[3] = 0x78;31
32
       CAN_sendMessage(CANA_BASE, TX_MSG_OBJ_ID, MSG_DATA_LENGTH, txMsgData);
33
```
## **Figure 7-1. Transmission with DCAN**

## **7.3 MCAN Transmit Concepts**

This section outlines the additional features in MCAN.

- Each Tx Message can be configured to transmit in Classic CAN or CAN-FD mode
- Transmit Pause
- Transmit Cancellation
- Tx FIFO / Tx Queue

Within the Message RAM, the Tx Buffer space can have the following possible configurations:

- 1. Only Tx Buffers
- 2. Tx Buffers + Tx FIFO
- 3. Tx Buffers + Tx Queue

How to configure each of these sections has been displayed in Table 7-2 below:

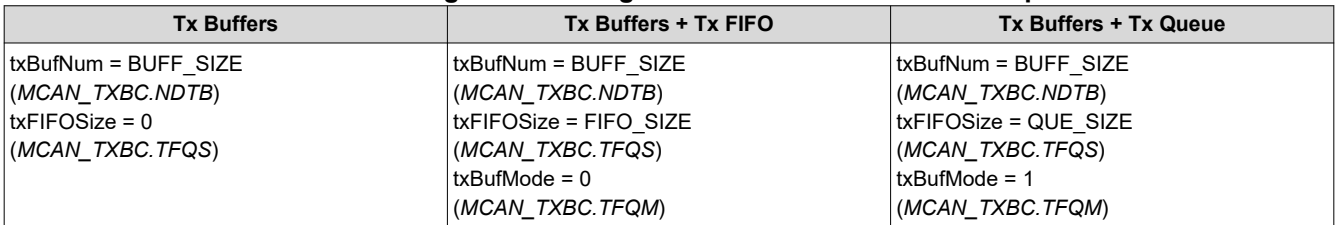

#### **Table 7-2. Message RAM Configuration for Various Tx Buffer Options**

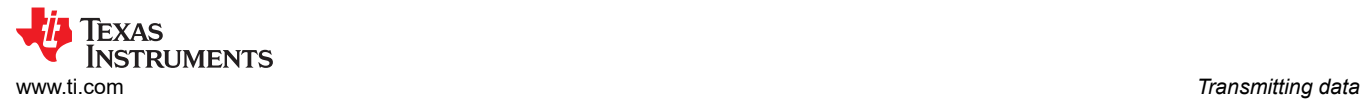

The differences in functionality and potential use cases for each of the sections have been specified in Table 7-3 below:

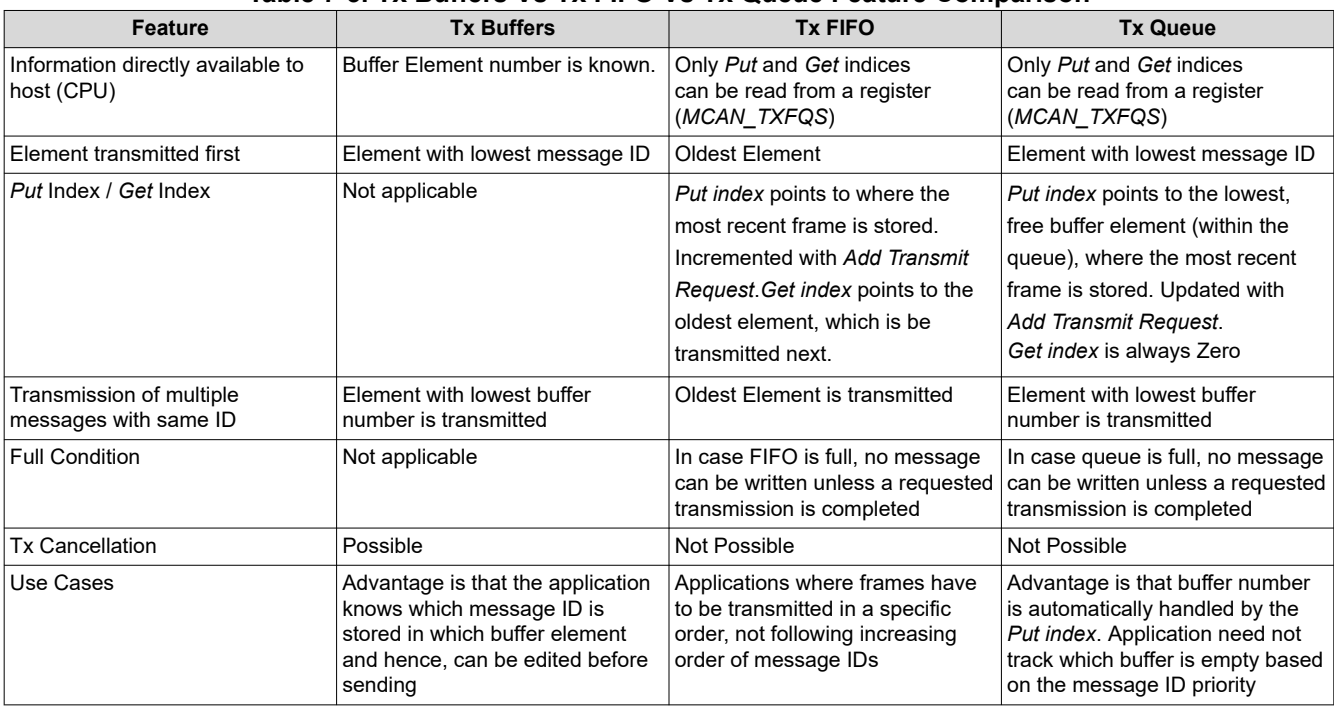

#### **Table 7-3. Tx Buffers Vs Tx FIFO Vs Tx Queue Feature Comparison**

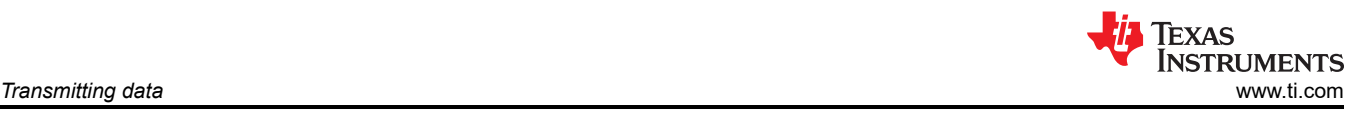

```
\mathbf{1}\overline{2}3// Assuming Message RAM has been configured
 \overline{4}\overline{\mathbf{5}}MCAN TxBufElement
                              txMsg;
                                                      // Initialising Structure to store Transmit Message
      uint32_t bufNum;
 6
 \overline{7}8
       // Initialize message to transmit.
 9
10
       \prime\prime11
       txMsg.id
                       = ((uint32_t)(0x1)) \ll 180; // Identifier Value.txMsg.rtr
12= 00; // Transmit data frame.
                       = 0U; // 11-bit standard identifier. (Bit needs to be set in the case of extended identifier)
13txMsg.xtd
                       = 00; // ESI bit in CAN FD format depends only on error
14
      txMsg.esi
                             // passive flag.
15
       txMsg.dlc
                       = 40; // CAN + CAN FD: transmit frame has 0-8 data bytes.
16
                       = 0U; // CAN FD frames transmitted with bit rate
17
      txMsg.brs
18
                             // switching disabled
      txMsg.fdf
                       = 0U; // Frame transmitted in Classic CAN format.
19
                       = 1U; // Store Tx events. (Generates Tx Event FIFO element on successful transmission)
20txMsg.efc
21
      txMsg.mm
                       = 0xAAU; // Message Marker. (Used to match with corresponding Tx Event FIFO Element)
22\frac{1}{2}2324
       // Data bytes.
25
       \prime26
       txMsg.data[0] = 0x12;27
       txMsg.data[1] = 0x34;28
       txMsg.data[2] = 0x56;29
       txMsg.data[3] = 0x78;30
31
       // Write Tx Message to a dedicated Tx Buffer in the Message RAM.
32
       // Note: Parameter bufNum corresponds to desired buffer number
33
34
       \prime35
       MCAN_writeMsgRam(MCANA_DRIVER_BASE, MCAN_MEM_TYPE_BUF, bufNum, &txMsg);
36
37
       ^{\prime\prime}38
       // Enable Transmission interrupt. (MCAN_TXBTIE)
39
       // Each Tx Buffer has a corresponding Interrupt Enable Bit
       // Note: Need not be enabled for every transmission
40
41
       MCAN_txBufTransIntrEnable(MCANA_DRIVER_BASE, bufNum, 1U);
42
43
44
       ^{\prime\prime}45
       // Add request for transmission.
46
       // Note: Parameter bufNum corresponds to desired buffer number
47
       ^{\prime\prime}48
       MCAN_txBufAddReq(MCANA_DRIVER_BASE, bufNum);
49
50
51
       // To check that the transmission has been completed (non-essential step)
52
       // Bit is set in the MCAN TXBTO register corresponding to each buffer element
53
       ^{\prime\prime}54
       while((HWREG(MCANA) RIVER_BASE + MCAN_TXBTO) & (uint32_t)(1 << brfNum)) = (uint32_t)(1 << brfNum))55
56
       ł
57
```
#### **Figure 7-2. Transmission with MCAN**

<span id="page-20-0"></span>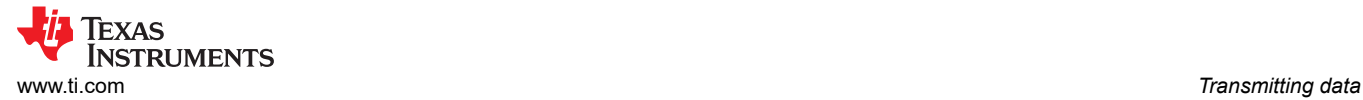

# **7.3.1 Tx Event FIFO**

Tx Event FIFOs are defined structures which are stored within the Message RAM. The module can be configured to have up to 32 elements.

While the Tx Buffer holds only the message to be transmitted, the transmit status (including the message ID and timestamp) can be stored separately using the Tx Event FIFO. The Message Marker is copied from the Tx Buffer to the Tx Event FIFO element to link the Tx Event to the Tx Event FIFO Element.

This is useful in applications with a dynamically managed transmit queue, where a Tx Buffer can be overwritten with the new message immediately after a successful transmission without needing to save the transmit status from the Tx Buffer itself. For more information on how to store Tx Event FIFO elements, see the example available in *C2000ware*.

# **8 Receiving Data**

Like transmission, reception is largely identical between DCAN and MCAN. The differences stem primarily from how the Message RAM is laid out and utilized. Also, MCAN frames can be longer and employ two different bit-rates.

## **8.1 Introduction to Reception**

In DCAN Message RAM, there are 32 configurable Message Objects that can be used for either transmission or reception. Receive Message Objects are used for storing received data. If needed by the application, acceptance filtering can be enabled for one or more message object(s). CPU read and write accesses to the Message RAM are done through three Interface Register (IFx) sets.

In MCAN, the Message RAM can be divided into sections to include Filter Elements, Rx Buffer Elements and Rx FIFO Elements. Filter Elements can be configured to be used with acceptance filtering and also determine where the corresponding matching frame is to be stored within the Message RAM. Rx Buffer and Rx FIFO are sections where the received frames are stored, with both having their own set of registers and interrupts. This structure provides flexibility to better serve different application needs. Message RAM can be read from directly using *Driverlib* APIs.

## **8.2 Basic Reception Process**

This section outlines the high level processes involved in configuration and receiving frames using both DCAN and MCAN.

## **8.2.1 DCAN Reception**

- 1. Configure Receive Message Object: This involves writing the Message IDs (ARBID) and if needed, masking for frames that are to be received.
- 2. For each received frame, the module checks against the Receive Message Objects in ascending order. On the first match, the frame is stored in the corresponding Message Object.
- 3. Either by polling or using interrupts, ascertain the reception of new data. For polling, there is a bit corresponding to each receive message object in the register *CAN\_NDAT\_21*. For using Interrupts, the procedure has been outlined in the corresponding section.
- 4. Use one of the IFx Registers to read the data from the received frame.

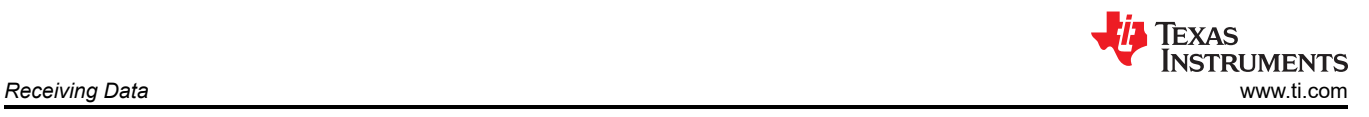

```
\mathbf{1}2#define RX MSG OBJ ID1
                                  1
 3 #define RX MSG OBJ ID2
                                  \overline{2}4
 5 uint16 t rxMsgData[4];
 6
 \overline{7}// Initialize the receive message object used for receiving CAN messages.
 8
       // Message Object Parameters:
 9
       \prime\primeMessage Object ID Number: 1
10\frac{1}{2}Message Identifier: 0x4
       \frac{1}{2}Message Frame: Standard
11
12
       \frac{1}{2}Message Type: Receive
13
       \frac{1}{2}Message ID Mask: 0x0
14^{\prime\prime}Message Object Flags: Receive Interrupt
15
       \frac{1}{2}Message Data Length: 4 Bytes (Note that DLC field is a "don't care"
16
       \frac{1}{2}for a Receive mailbox
17
       \frac{1}{2}18
       CAN setupMessageObject(CANA BASE, RX MSG OBJ ID1, 0x4, CAN MSG FRAME STD,
19
                                  CAN MSG OBJ TYPE RX, 0, CAN MSG OBJ RX INT ENABLE,
20
                                  0);
21
       ^{\prime\prime}22
       // Initialize the receive message object used for receiving CAN messages.
23
       // Possible flags: CAN MSG OBJ NO FLAGS, CAN MSG OBJ USE EXT FILTER,
24
       \frac{1}{2}CAN MSG OBJ USE DIR FILTER
25
       // Message Object Parameters:
26
                Message Object ID Number: 2
       \overline{II}27
       \frac{1}{2}Message Identifier: 0x371
28
       \prime\primeMessage Frame: Standard
29
                Message Type: Receive
       \prime\prime30
       \prime\primeMessage ID Mask: 0xC
       \frac{1}{2}Message Object Flags: UMask, MXtd, MDir
31
32
       \frac{1}{2}Message Object flag CAN_MSG_OBJ_USE_ID_FILTER enables usage
33
       \frac{1}{2}of msgIDMask parameter for Message Identifier based filtering
34
       \prime\primeMessage Data Length: "Don't care" for a Receive mailbox
35
       CAN_setupMessageObject(CANA_BASE, RX_MSG_OBJ_ID2, 0x371,
36
                                  CAN_MSG_FRAME_STD, CAN_MSG_OBJ_TYPE_RX, 0xC,
37
                                  (CAN_MSG_OBJ_USE_ID_FILTER | CAN_MSG_OBJ_NO_FLAGS), 0);
38
39
       while(1)40
       €
41
            ^{\prime\prime}42
            // Read CAN message object 1 and check for new data
43
            \prime\prime44
            if (CAN_readMessage(myCAN0_BASE, 1, rxMsgData))
45
            €
46
                 rxMsgCount1++;
47
            ŀ
            ^{\prime\prime}48
49
            // Read CAN message object 2 and check for new data
50
            ^{\prime\prime}51
            else if (CAN_readMessage(myCAN0_BASE, 2, rxMsgData))
52
            €
53
                 rxMsgCount2++;
54
            }
55
       J.
- -
```
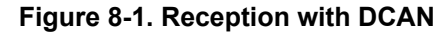

<span id="page-22-0"></span>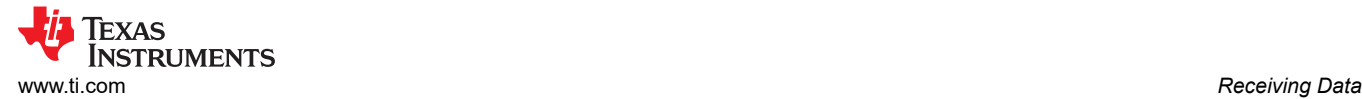

## **8.2.2 MCAN Reception**

- 1. Configure Filter Element Size (total number), Rx Buffer size and Rx FIFO size as well as the Element Size for both Buffer and FIFO. Element Size can be configured based on the estimated data size per frame. These steps are completed as part of the Message RAM configuration. Configure Filter Elements which includes setting the Message IDs / filtering conditions desired, along with configuring where the matching frame for each corresponding Filter Element is stored (among Rx Buffer and Rx FIFO 0/1).
- 2. For each received frame, the module checks against filter elements (standard or extended, depending on the received frame) in ascending order. On getting the first match, the frame is stored as configured into the filter element. Non-matching frames can also be configured to be stored in Rx FIFO 0/1.
- 3. Either by polling or using interrupts, ascertain the reception of new data. For polling, there is a bit corresponding to each possible Rx Buffer Element in the registers *MCAN\_NDAT1* and *MCAN\_NDAT2*. Consequently, for a new message in Rx FIFO, the *MCAN\_RXFxS.FxFL* bits can be checked to get the fill level. *For using Interrupts, the procedure has been outlined in the corresponding section.*
- 4. Use *Driverlib* APIs to read the data from the received frame.

## **8.3 Filter Elements**

Filter Elements are defined structures, which need to be configured in the Message RAM to determine which frames are to be received and where these frames need to be stored within the Message RAM.

Standard Filter Elements are used to store Standard ID frames, and the module can be configured to have up to 128 elements. Extended Filter Elements are used to store Extended ID frames, and the module can be configured to have up to 64 elements. The structure for both Standard and Extended Filter Elements is identical except for the Message ID type. The following description given for Standard Filter Elements is valid for Extended Filter Elements as well.

The module has certain Global Filter Configurations (set in the *MCAN\_GFC* register during initialization) which determines whether to accept or reject remote frames and non-matching frames (independent configurations for both Standard and Extended IDs).

Each received frame is sequentially compared to the list of configured Filter Elements (Standard ID frames are compared to Standard Filter Elements and so on). On getting a match, based on the configuration of the corresponding filter element, the frame is accepted or rejected, and is stored in the Message RAM as configured (if accepted).

## *Note:*

MCAN has a separate register (*MCAN\_XIDAM*) that can be used as an Extended ID "AND" Mask. By default, the register (mask) has all bits set to one, which disables the mask.

However, during initialization, on enabling the mask, all received extended IDs are ANDed with this mask before the filter list is executed. This register is intended for masking of 29-bit IDs in SAE J1939.

By setting Extended Filter Type (*eft)* = 0x3 for a particular Extended Filter Element, a Range Filter can be implemented such that the Extended ID AND Mask is not applied.

## **8.3.1 Filter Element Structure**

Standard (or Extended) Filter Elements are defined by the following fields:

- *sft* (or *eft*) determines what kind of filter is to be implemented.
- *sfec* (or *efec*) determines where the accepted frame is to be stored or if the frame is to be rejected.
- *sfid1* and *sfid2* (or *efid1* and *efid2*) determine which message IDs are matching.

#### The individual functions can vary based on the filter type as shown in Table 8-1 and Table 8-2:

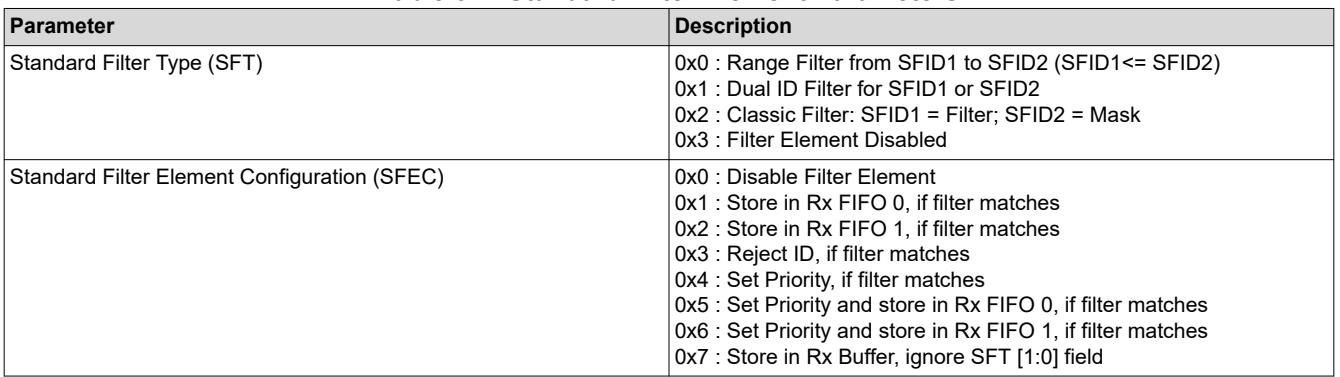

#### **Table 8-1. Standard Filter Element Parameters**

#### **Table 8-2. Extended Filter Element Parameters**

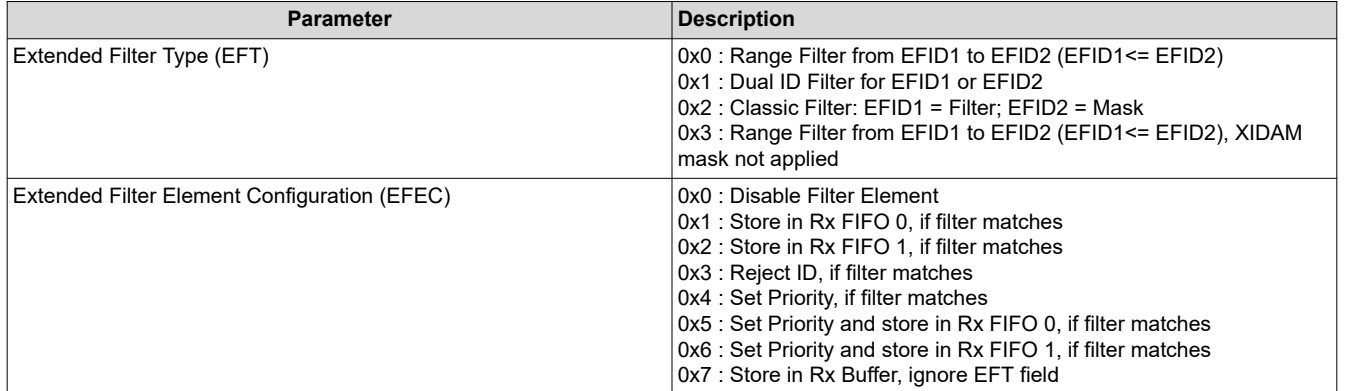

An example for setting up Standard Filter Elements is shown below:

If the application requires filter configuration such that

- Frame with Message ID = 0x04 must be stored in Rx Buffer Element 5 (buffer element range is from 0 to 63)
- Frame with Message IDs 0x371, 0x375, 0x379, 0x37D must be stored in Rx FIFO 0
- Frame with Message IDs 0xF4 and 0x23 must be rejected
- Frame with Message IDs in the range [0x734 to 0x75A] must be stored in Rx FIFO 1

In that case, the Standard Filter Elements to be added is shown in Table 8-3 :

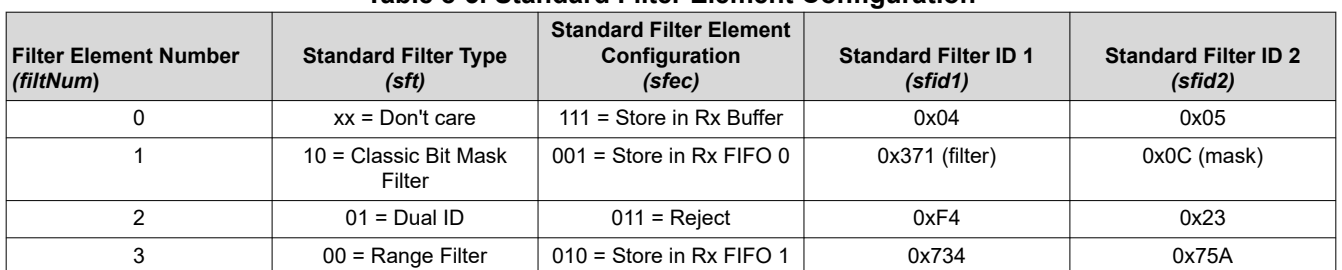

#### **Table 8-3. Standard Filter Element Configuration**

When accessing any Standard Filter Element, the address is the starting address initialized to the register (*MCAN\_SIDFC.FLSSA*) during Message RAM configuration plus the word size of the filter element times the index of the filter element. However, while evaluating any received frame against the filter list, the module only checks filters up to the number initialized to the register (*MCAN\_SIDFC.LSS*) during Message RAM Configuration.

<span id="page-24-0"></span>Note: Ensure that the Filter Element index does not exceed the initialized value (*MCAN\_SIDFC.LSS*); otherwise the filter element reference can malfunction.

```
\mathbf{1}2// Assuming that Message RAM has been configured
 3
 4
       MCAN_StdMsgIDFilterElement stdFiltelem;
 5
 6
       \prime\prime\overline{7}// Initialize Rx Buffer Configuration parameters.
 8
      \prime\prime9
      stdFiltelem.sfid2
                                         = 0x50; // Standard Filter ID 2.
       stdFiltelem.sfid1
                                        = 0x40; // Standard Filter ID 1.
10
11
       stdFiltelem.sfec
                                         = 0x7U; // Store into Rx Buffer
12stdFiltelem.sft
                                        = 0x0U; // Configuration ignored as SFEC[2:0] = 111
13
14
       \prime\prime15
       // Configure Standard ID filter element 0
16
       \prime\prime17
      MCAN addStdMsgIDFilter(MCANA DRIVER BASE, 0U, &stdFiltelem);
18
19
       \prime\prime20
       // Initialize Rx Buffer Configuration parameters.
21
       ^{\prime\prime}22
      stdFiltelem.sfid2
                                        = 0xCU; // Standard Filter ID 2.
23
       stdFiltelem.sfid1
                                       = 0x3710;// Standard Filter ID 1.
                                        = 0x10; // Store into Rx FIFO 0
24stdFiltelem.sfec
25
       stdFiltelem.sft
                                        = 0x2U; // Classic Bit Mask Filter
26
27
       \prime\prime28
       // Configure Standard ID filter element 1
29
       \prime\primeMCAN addStdMsgIDFilter(MCANA DRIVER BASE, 1U, &stdFiltelem);
30
31
```
## **Figure 8-2. MCAN Filter Configuration**

# **8.4 Rx Buffer**

Rx Buffer Elements are defined structures which are stored within the Message RAM. The module can be configured to have up to 64 elements.

The starting address of the Rx Buffer Section is stored in *MCAN\_RXBC.RBSA* register and subsequent regions within this section are calculated based on the Rx Buffer Element number in consideration by the module.

## **8.4.1 Receiving in Rx Buffer**

In case of filtering for Rx Buffers, a filter element can be configured to store a frame with matching ID defined by Standard ID1, in a Rx Buffer Element for which the number is defined by Standard ID2. Consequently, there has to be one Filter Element (std/ext) for each Rx Buffer Element. It is NOT possible to use any filter types to store frames in the Rx Buffer.

An interrupt can be generated when a new message is received in a dedicated Rx Buffer. There are two registers *MCAN\_NDAT1* and *MCAN\_NDAT2*, with a bit corresponding to each of the possible 64 Rx Buffer elements, which is set on receiving a new frame in the particular buffer element. This new message can be read from the Message RAM using *Driverlib* API after which the New Data Flag needs to be cleared. As long as the New Data Flag is set, the Rx Buffer Element does not receive new data, and the corresponding filter element is disabled.

<span id="page-25-0"></span>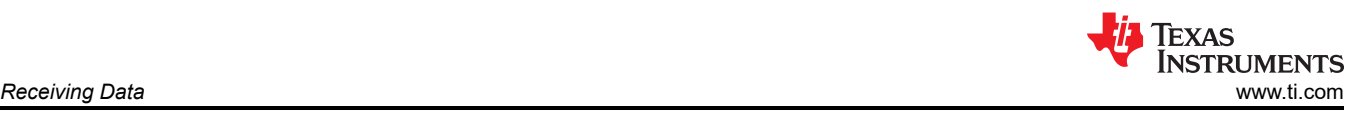

```
1// Assuming Message RAM Configuration and Filter Configuration has been completed
\overline{2}3
       MCAN RxBufElement
                               rxMsg;
       MCAN_RxNewDataStatus newData;
4
5
6
       uint32 t bufNum;
\overline{7}8
       while(1)9
       €
10
           77
           // Get the New Data Status.
11
12
           ^{\prime\prime}MCAN_getNewDataStatus(MCANA_DRIVER_BASE, &newData);
13
14
15
           // If message is received in Rx buffer element represented by variable bufNum
16
           if((newData.statusLow & (1UL << burNum)) != 0)17
           €
                MCAN readMsgRam(MCANA DRIVER BASE, MCAN MEM TYPE BUF, bufNum,
18
19
                                0, &rxMsg);
           }
20
21
22
           П
23
           ^{\prime\prime}Clearing the NewData registers
24
           ^{\prime\prime}25
           MCAN_clearNewDataStatus(MCANA_DRIVER_BASE, &newData);
26
       ŀ
```
**Figure 8-3. Reception using Rx Buffer**

# **8.5 Rx FIFO**

Rx FIFO Elements are structurally identical to Rx Buffer Elements, and are also stored in the Message RAM. The module has two Rx FIFOs (Rx FIFO 0 and Rx FIFO 1) which can be individually configured to have up to 64 elements. The primary difference between Rx Buffer Elements and Rx FIFO Elements is in how the module accesses them.

The behaviour of the Rx FIFOs is determined by the *Put* and *Get* indices. These indices are maintained by the module in specific registers (*MCAN\_RXFxS*). The *Put* index refers to the FIFO Element number where a newly received frame needs to be stored in the Message RAM. The *Get* index refers to the FIFO Element number from where the application needs to read the data from the Message RAM.

As a result of this structure, it is not necessary for the application to retrieve the data from a Rx Buffer Element each time a frame is received and clear the corresponding New Data Flag to receive the next matching frame in the same Rx Buffer Element. Instead, the application can read multiple received frames in one go.

The starting address for each FIFO section is stored in *MCAN\_RXFxC.FxSA* register and the subsequent regions within this section are calculated based on the *Put* and *Get* indices by the module.

The *Put* index is incremented (automatically by the module) every time a new message is received into the FIFO, whereas, the *Get* index needs to be incremented by the application every time a message is read by the application. The Fill level of the FIFO, which translates to the number of messages in the FIFO to be read by the application, is determined by (*Put* Index - *Get* Index).

There are two modes for FIFOs which are differentiated on the basis of their behaviour when a new message is received when the FIFO is full. First is FIFO blocking mode, which means that when the Rx FIFO is full, no messages are stored in the Rx FIFO, unless at least one of the messages currently stored has been read by the application. In case a new message is received, there is an interrupt flag (*MCAN\_IR.RXFxL*) that is set denoting a lost message. Second is the FIFO overwrite mode, which means that when the Rx FIFO is full, the next accepted message overwrites the oldest FIFO message.

The Rx FIFO mode is set during initialization as part of the Message RAM configuration.

## <span id="page-26-0"></span>**8.5.1 Receiving in Rx FIFO**

Filter configurations to store a matching frame into Rx FIFO have been described above.

Note: The following discussion can be applied separately to either of the Rx FIFOs.

There are a number of ways to read a new message. Separate interrupts can be generated when any new message is received in a FIFO element or when the FIFO becomes full (size of the FIFO set during Message RAM configuration). To avoid losing data on account of the FIFO being full, it is also possible to set a watermark (during Message RAM configuration). When the FIFO fill level reaches the set watermark, an interrupt is generated which can be used to read the entire FIFO (see Figure 8-4).

The new message (or messages) can be read directly from the Message RAM using *Driverlib* API after which the *Get* index needs to be incremented. This can be done by writing the index of the last element read to the register *MCAN\_RXFxA*, which is done using a *Driverlib* API as shown below.

To read multiple messages from the FIFO, the same code can be called in a loop.

```
1// Assuming Message RAM Configuration and Filter Configuration has been completed
 \overline{2}3
      MCAN RxBufElement rxMsg[NUM OF MSG], rxMsg1;
 \overline{4}MCAN RxFIFOStatus RxFS;
 5
 6
      while(1)\overline{7}€
 8
           RxFS.num = MCAN RX FIFO NUM 1;
 9
10
           MCAN getRxFIFOStatus(MCANA DRIVER BASE, &RxFS);
11
           if((RxFS.fifofull) != 00)1213
           ſ
               MCAN readMsgRam(MCANA DRIVER BASE, MCAN MEM TYPE FIFO, 0U,
14
15
                                MCAN RX FIFO NUM 1, &rxMsg1);
16
17
               rxMsg[count] = rxMsg1;18
               //variable count is the array index where newest message is to be stored
19
               MCAN_writeRxFIFOAck(MCANA_DRIVER_BASE, MCAN_RX_FIFO_NUM_1,
20
21
                                     RxFS.getIdx);
22
           ł
23
       ł
```
#### **Figure 8-4. Reception with Rx FIFO**

## **8.6 Receiving High Priority Messages**

Certain Filter Elements can be configured to treat matching frames as high priority messages. Note that the messages themselves are indisinguishable (identical) from other messages, but the module reads them slightly differently. Messages can only be read from a FIFO in the order in which the messages were received. However, *priority* messages can be read directly. This is possible because there is a separate register (*MCAN\_HPMS*) that stores information related to the High Priority Message including whether the message is Standard ID or Extended ID, what is the filter index for the matching filter element, in which FIFO the message is stored and the corresponding index within the FIFO.

For more information on how to receive High Priority Messages, please refer to the example available in *C2000ware*.

<span id="page-27-0"></span>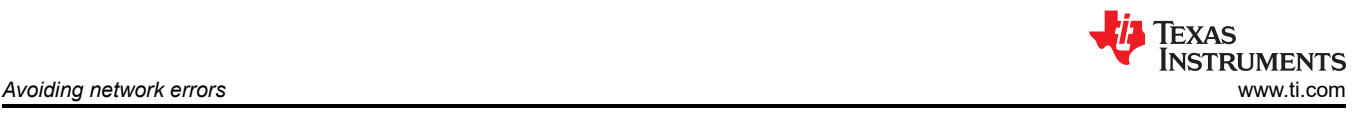

# **9 Avoiding network errors**

In a properly designed/configured network, communication errors are rare. Common reasons for errors are :

- 1. Inadequate oscillator accuracy: It is important that the required accuracy is maintained in the entire operating temperature range of the application.
- 2. Improper sampling-point (SP) selection: SP must be optimal and neither too-early nor too late. The SP must be chosen based on the oscillator accuracy and propagation delay introduced by the transceivers (and any galvanic isolation, if used) and the end-to-end bus length.
- 3. Mismatched bit-rates between nodes: This can happen, among other things, due to inadequate oscillator tolerance.
- 4. Electromagnetic interference (EMI): If the noise is transient, the bus recovers on its own once the disturbances vanish. That is how the protocol is designed.

Note that bus-off is a severe error condition. You must investigate the root-cause of the errors as explained above.

# **10 References**

- Texas Instruments: *[How Signal Improvement Capability Unlocks the Real Potential of CAN-FD Transceivers](https://www.ti.com/lit/pdf/SLLA581)*
- Texas Instruments: *[Programming Examples and Debug Strategies for the DCAN Module](https://www.ti.com/lit/pdf/SPRACE5)*
- Texas Instruments: *[Getting Started with the MCAN \(CAN FD\) Module](https://www.ti.com/lit/pdf/SPRACU9)*

# **IMPORTANT NOTICE AND DISCLAIMER**

TI PROVIDES TECHNICAL AND RELIABILITY DATA (INCLUDING DATA SHEETS), DESIGN RESOURCES (INCLUDING REFERENCE DESIGNS), APPLICATION OR OTHER DESIGN ADVICE, WEB TOOLS, SAFETY INFORMATION, AND OTHER RESOURCES "AS IS" AND WITH ALL FAULTS, AND DISCLAIMS ALL WARRANTIES, EXPRESS AND IMPLIED, INCLUDING WITHOUT LIMITATION ANY IMPLIED WARRANTIES OF MERCHANTABILITY, FITNESS FOR A PARTICULAR PURPOSE OR NON-INFRINGEMENT OF THIRD PARTY INTELLECTUAL PROPERTY RIGHTS.

These resources are intended for skilled developers designing with TI products. You are solely responsible for (1) selecting the appropriate TI products for your application, (2) designing, validating and testing your application, and (3) ensuring your application meets applicable standards, and any other safety, security, regulatory or other requirements.

These resources are subject to change without notice. TI grants you permission to use these resources only for development of an application that uses the TI products described in the resource. Other reproduction and display of these resources is prohibited. No license is granted to any other TI intellectual property right or to any third party intellectual property right. TI disclaims responsibility for, and you will fully indemnify TI and its representatives against, any claims, damages, costs, losses, and liabilities arising out of your use of these resources.

TI's products are provided subject to [TI's Terms of Sale](https://www.ti.com/legal/terms-conditions/terms-of-sale.html) or other applicable terms available either on [ti.com](https://www.ti.com) or provided in conjunction with such TI products. TI's provision of these resources does not expand or otherwise alter TI's applicable warranties or warranty disclaimers for TI products.

TI objects to and rejects any additional or different terms you may have proposed.

Mailing Address: Texas Instruments, Post Office Box 655303, Dallas, Texas 75265 Copyright © 2023, Texas Instruments Incorporated